## **INSTRUCTIONS FOR COMPLETING THE NIH STROKE SCALE TRAINING**

- 1. Go to the web site: http://www.nihstrokescale.org/
- 2. Read the introductory information about use of the NIH Stroke Scale.

3. Proceed to the training/certification by selecting the button- **NIH Stroke Scale International English - click here**. Other languages are also available.

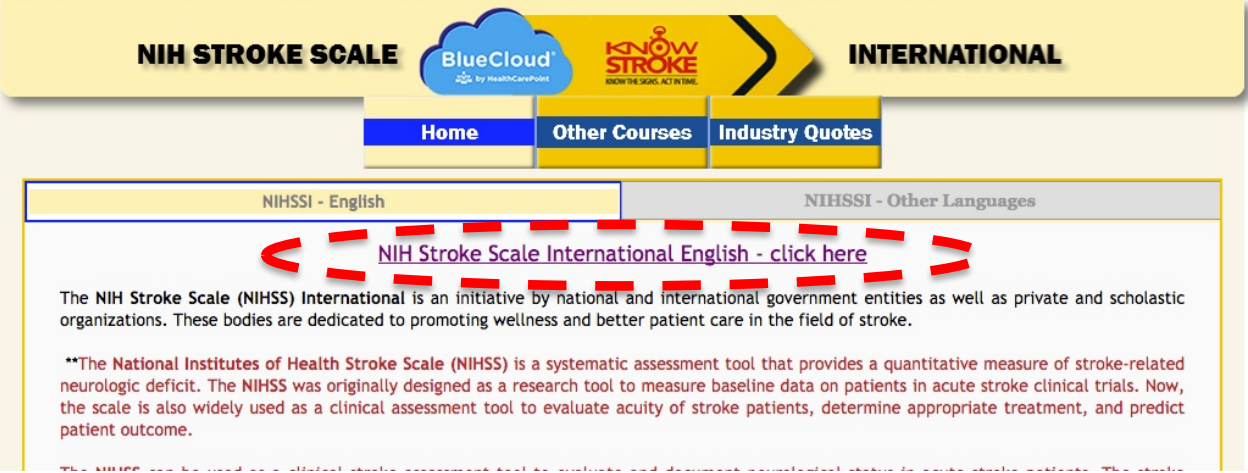

4. When the page opens, *Register* on the site (*you must register to perform the test).*

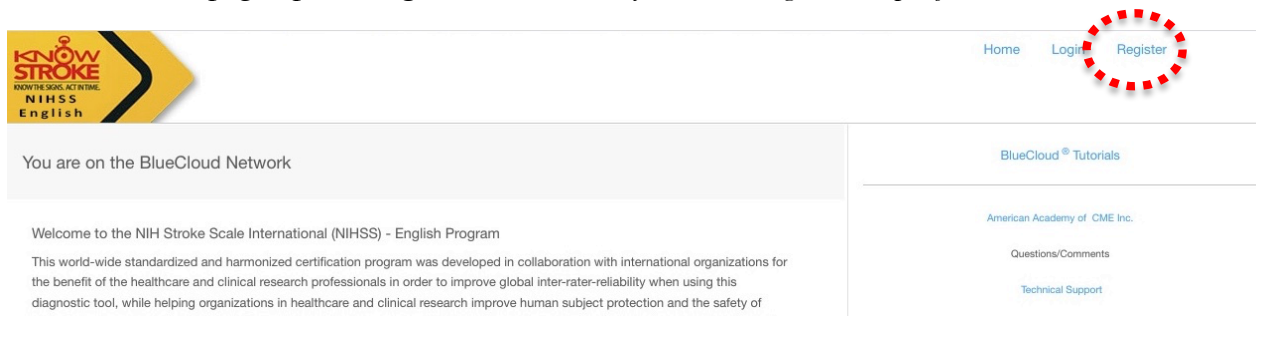

5. On the next page, select the **My Activities tab** at the top left of the page.

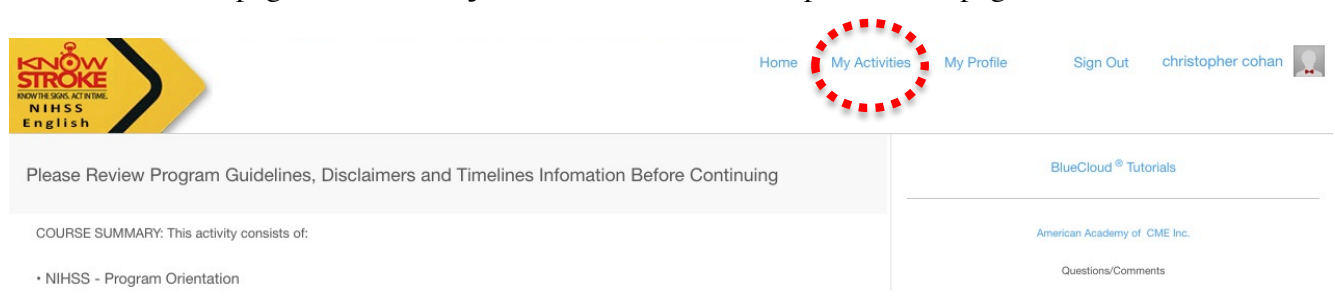

6. When the next page opens, select the link under **assigned** in blue at the top: y - NINDS-001- NIH Stroke Scale - English - Certification A

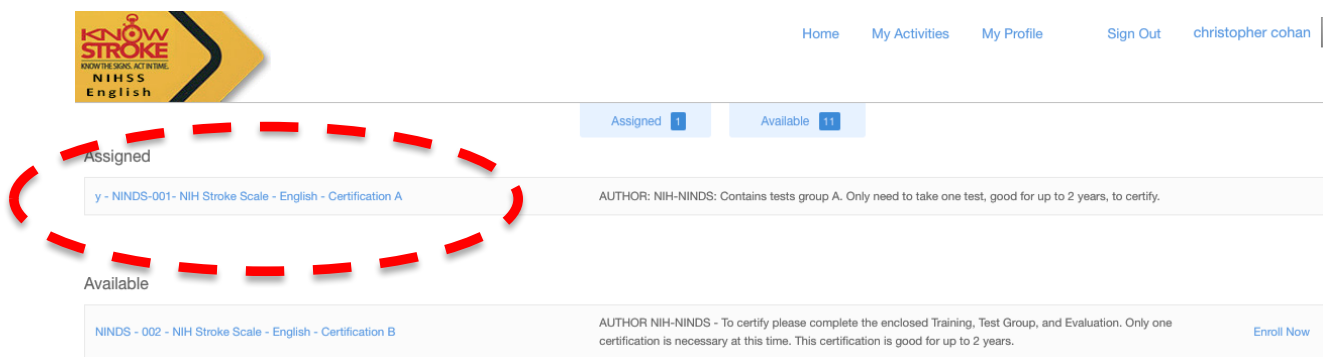

## 7. When the pop up box opens, select the blue link on the eft to start the tutorial

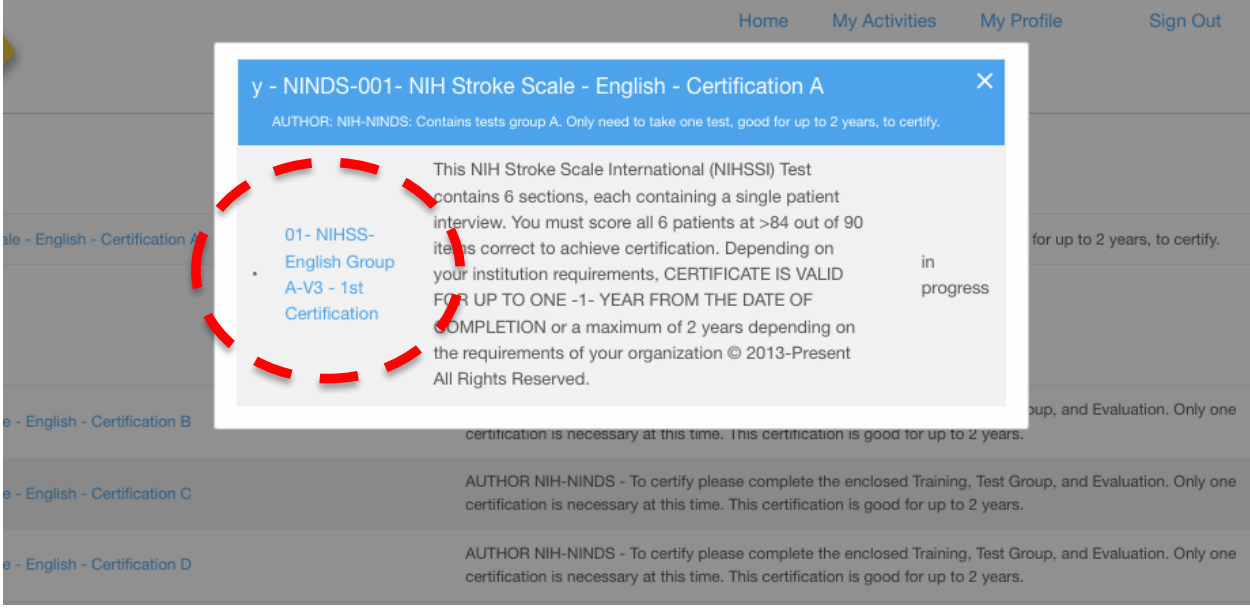

8. Finally, proceed to patient 1, play the video on the right to display the patient's response, and score the response on the form. Click the **Blue Arrow** on the right to proceed to the next item to test. There are 6 patients that demonstrate different levels of deficits. You can practice on as many as you desire. It is not necessary to complete the certification unless you wish to be certified.

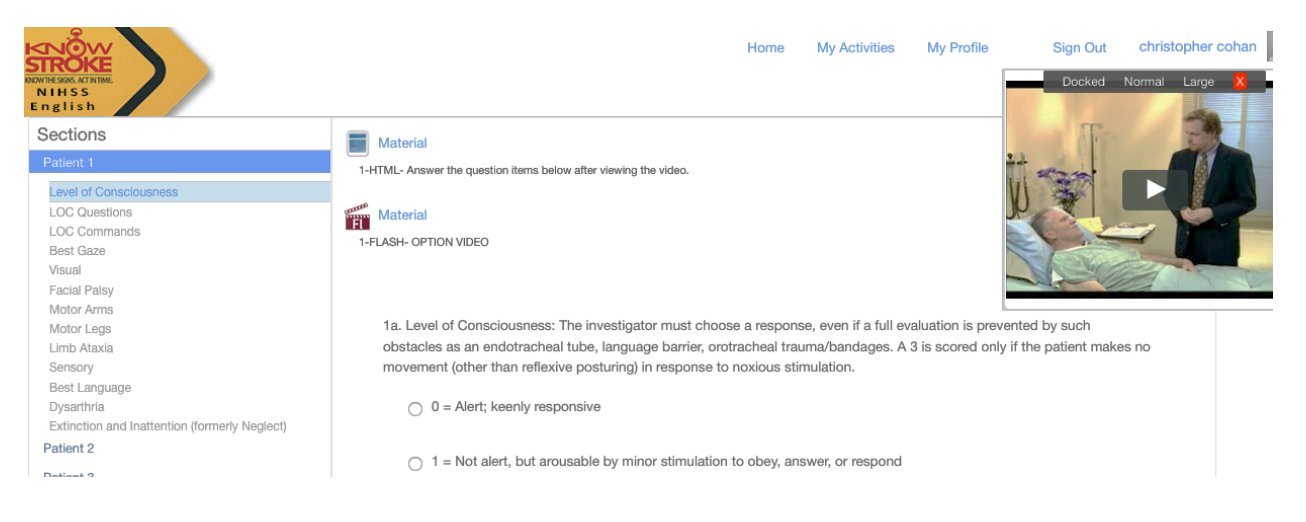